## 城鄉服務網系統功能使用說明

**(**一**)** 功能說明—帳號登入

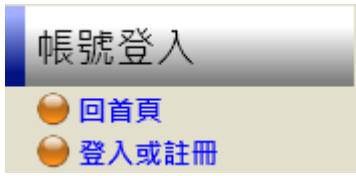

- 1. 回首頁:返回首頁畫面。
- 2. 登入或註冊:提供使用者註冊帳號、登入系統、或遺失密碼 查詢等功能。
- 3. 登出:使用者登出系統功能。

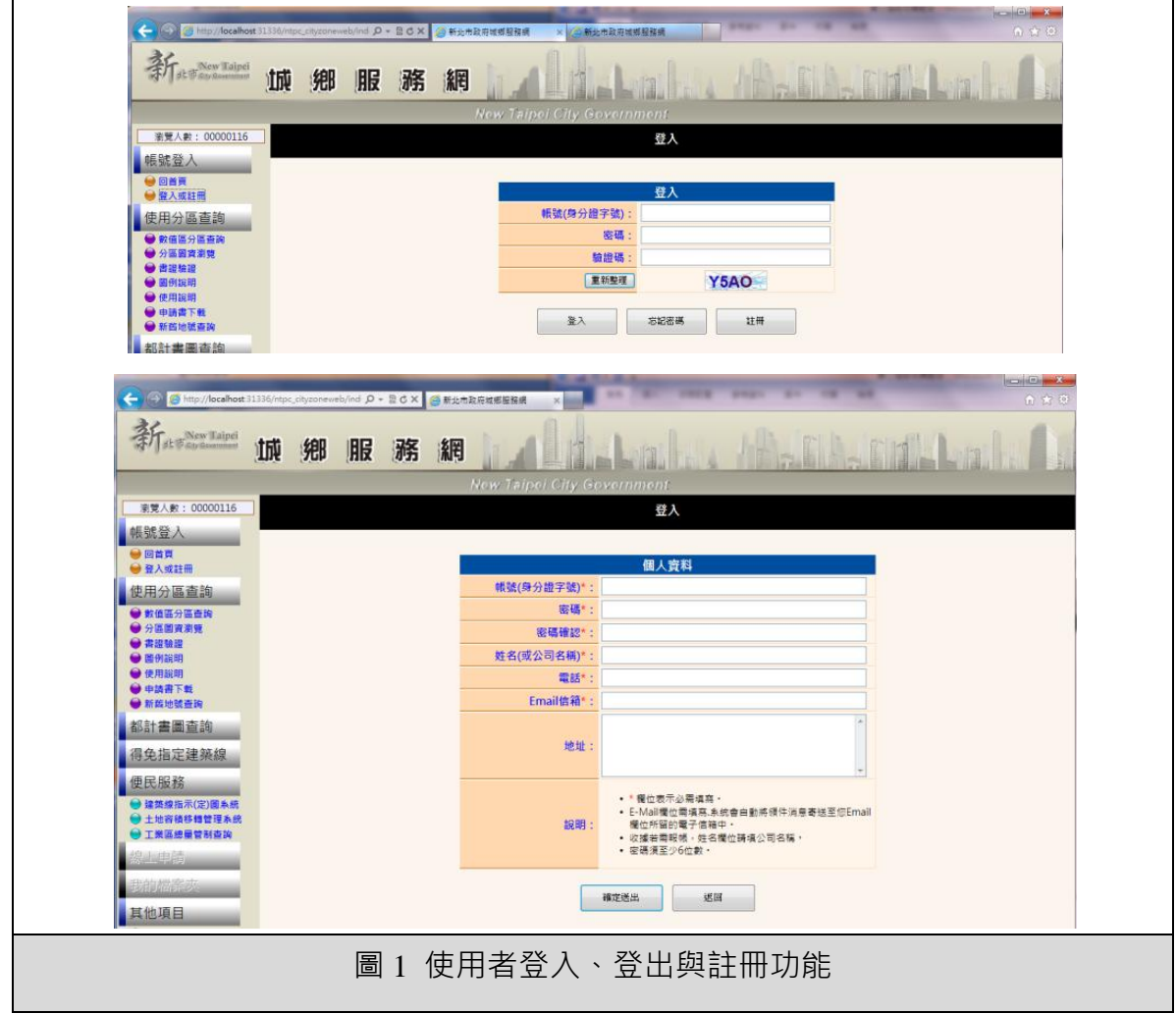

**(**二**)** 功能說明—民眾端使用分區查詢模組

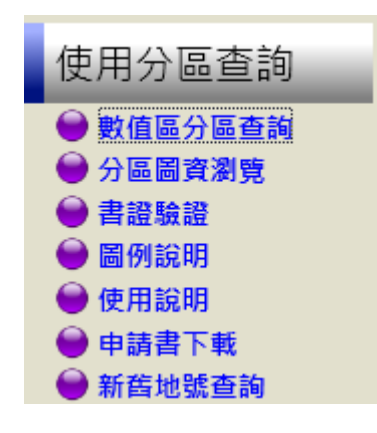

1. 數值區分區查詢:提供使用者查詢數值區之都市計畫案、使

← → Blury/localhost31316/mpc.chy.comeweb/ind. O → B C X + B Hitmle Relations 新 Key Key Haipei 城 鄉 服 務 網 **第覽人數: 00000116** 數值區分區查詢 帳號登入 ●日首頁 行政區 中和區  $\boxed{\bullet}$ 地段 [1870] 新和段  $\overline{a}$ 使用分區查詢 地號 ●<br>●敷値區開業<br>●分區圖驗器<br>●書面機能明 **查询 清除** 查詢土地 中和區新和段6號 我要看圖 ● 申請書下載<br>● 新聞地號查詢 都市計畫案 (62年10月5日) 中和鄉修訂都市計畫案 檢視都市計畫畫 檢視都市計畫圖 使用分面 住宅區 都計書圖查詢 其他  $\equiv$ 得免指定建築線 本使用分區判定係由數值地籍圖及數化土地使用分區圖套合,僅供參考,實際分區仍以公所核發土地使用分區證明書為準。 便民服務 ●建築線指示(定)開系統<br>●土地高積移轉管理系統<br>●工業區線最管制查詢 其他項目 【● 全國法規<br>■全國法規直詢 再通知的 (1)<br>■全國法規原局的再利用<br>● 域場發展用報<br>● 複城場發展用報 圖 2 數值區分區查詢功能

用分區等資訊。

2. 分區與都計書圖查詢:提供使用者利用地段地號、都市計畫

區、街道路口、門牌地址等功能查詢瀏覽地籍圖與分區圖,

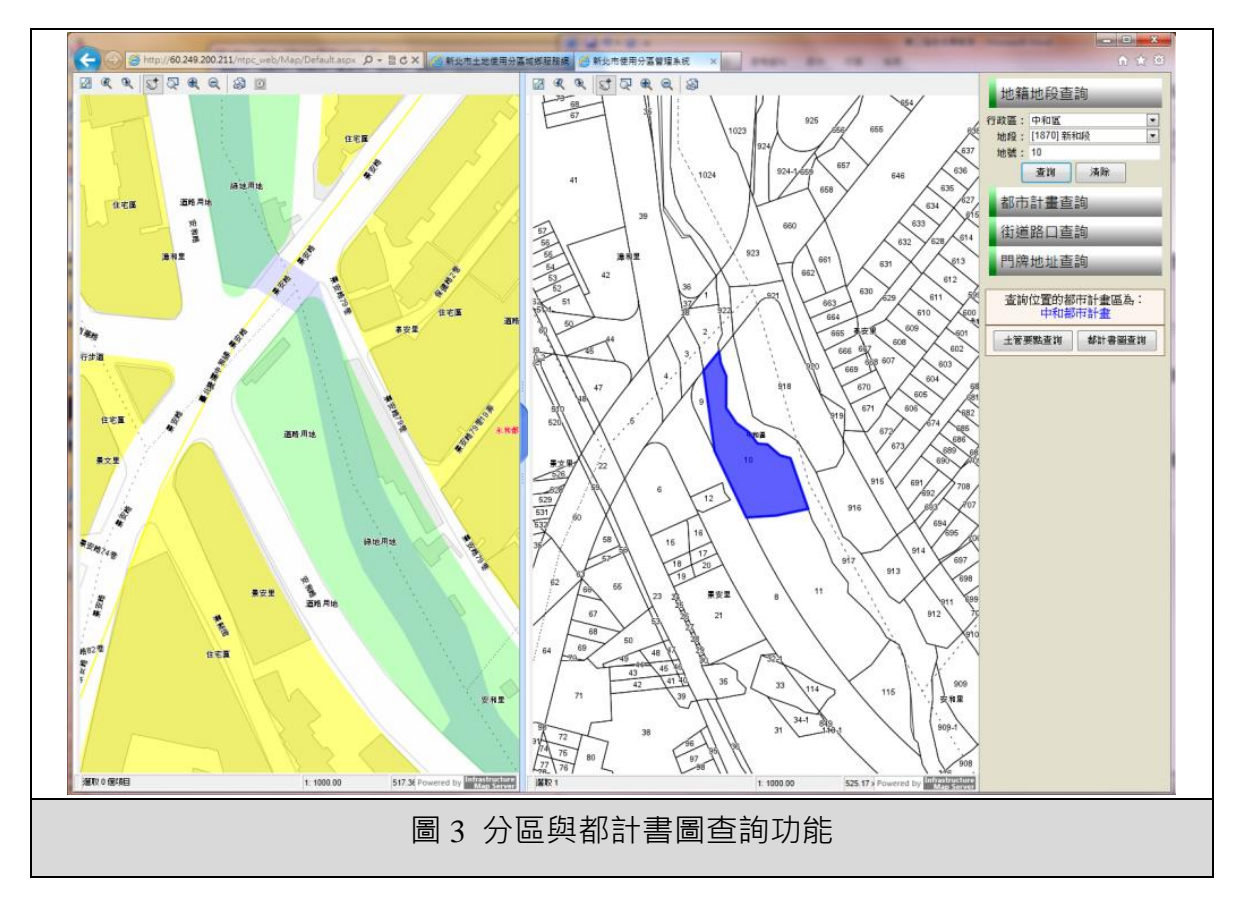

並可檢視相關都市計畫書圖資訊。

3. 書證驗證:提供使用者驗證使用分區證明書之內容是否正

確。

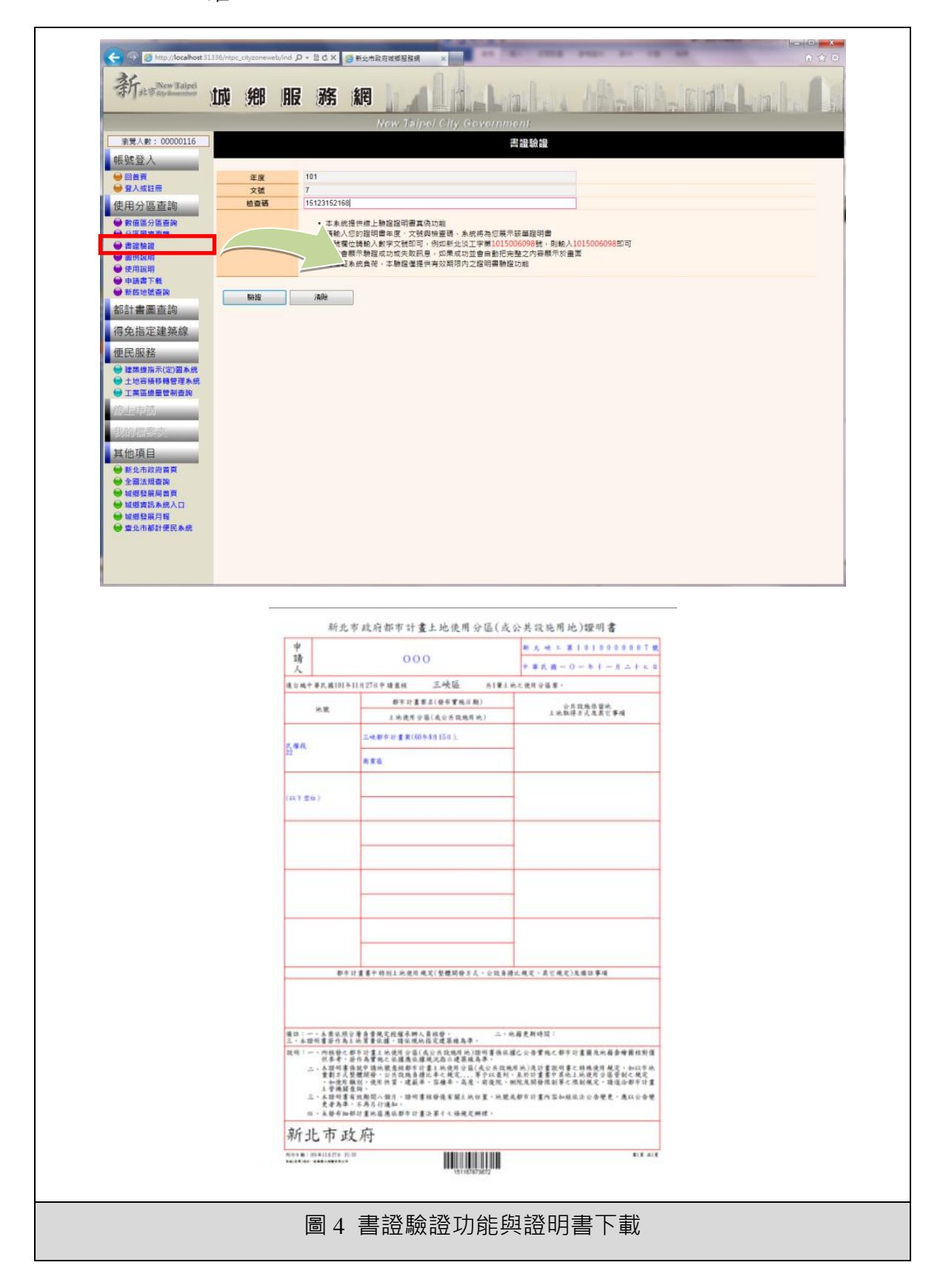

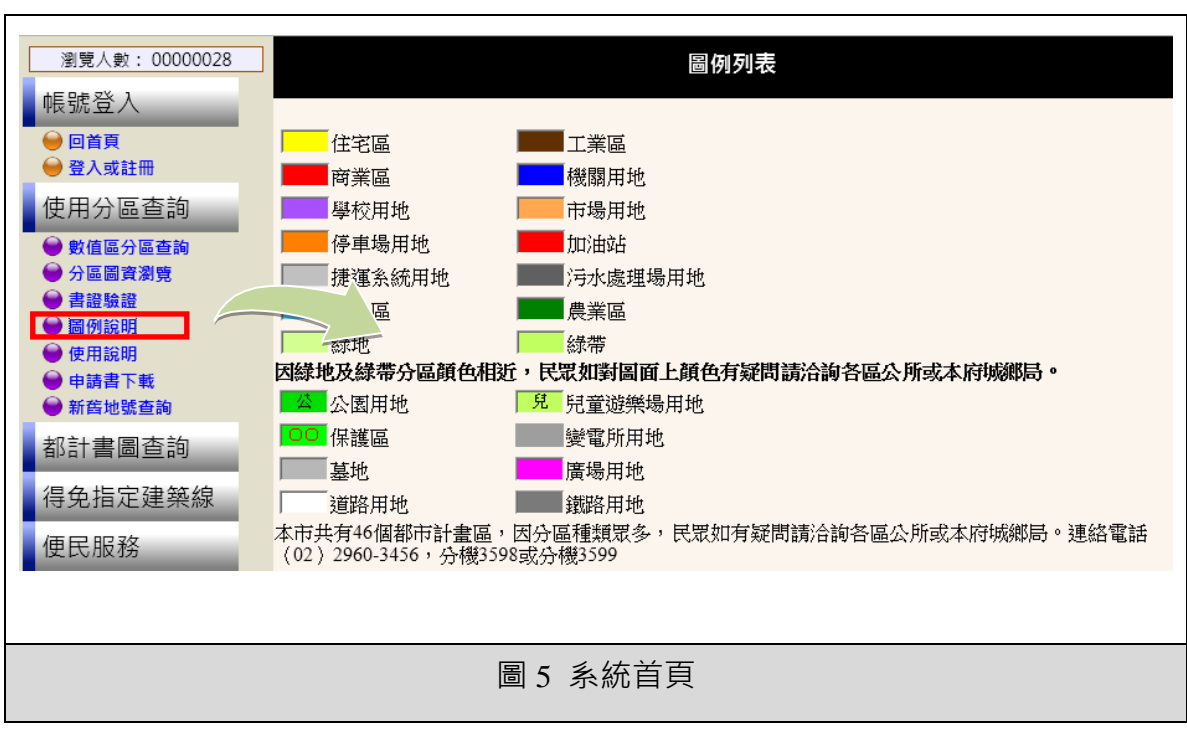

4. 圖例說明:提供圖資圖例說明。

- 5. 使用說明:提供本系統功能操作使用說明。
- 瀏覽人數: 00000028 申請書下載 帳號登入 ●回首頁 ●登入或註冊 • 下載申請書 <下載> 使用分區查詢 數值區分區查詢 分區圖資瀏覽 各區公所是否接受郵寄申請服務,請電話洽詢申請地號所在區公所 言證驗證 圖例說明 使用說明 ● 申請書下載 ● 新舊地號查詢 圖 6 申請書下載
- 6. 申請書下載:提供使用分區申請書下載服務。

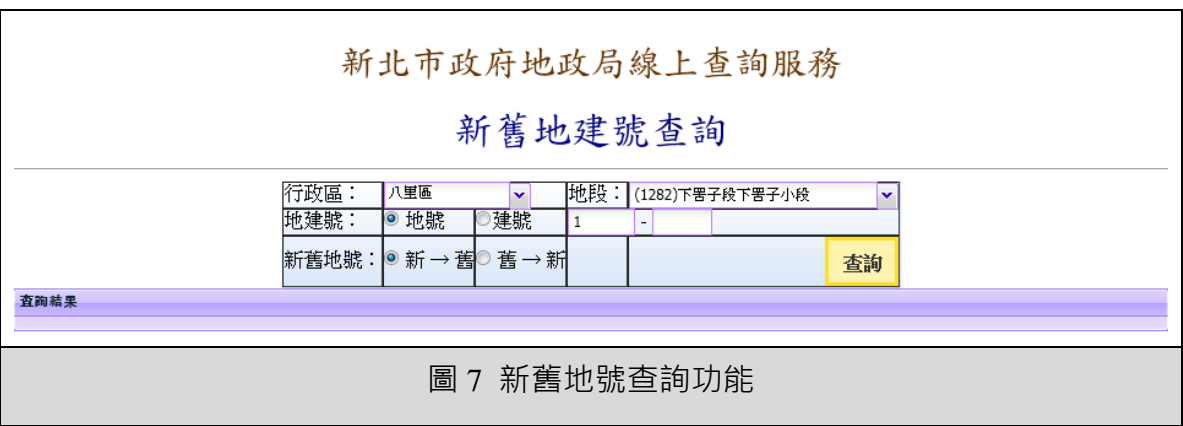

7. 新舊地號查詢:提供地籍新舊地號查詢功能連結。

**(**三**)** 功能說明—民眾端都計書圖查詢模組

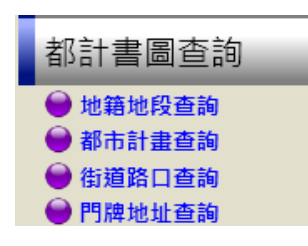

1. 地籍地段查詢:地籍地段查詢:點選地籍地段查詢,左方會出現

地籍地段查詢介面。在查詢介面中可先點選各資訊,點選查詢按鈕

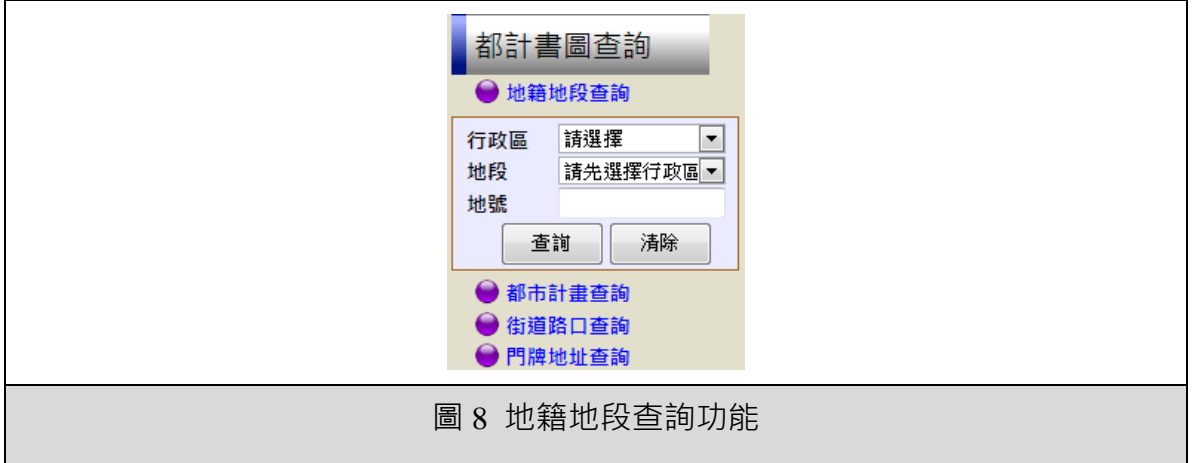

進行定位。

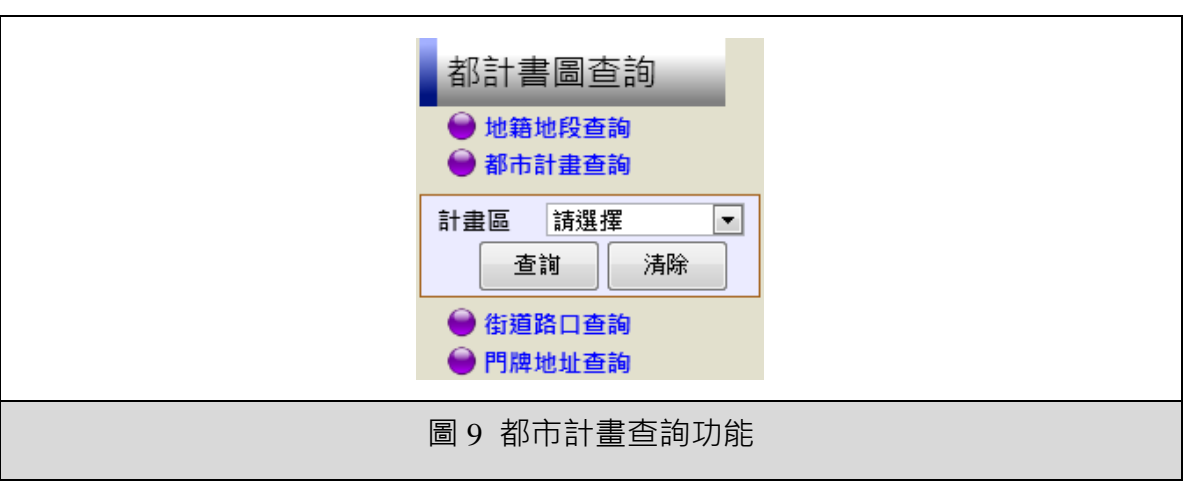

2. 都市計畫查詢:提供都市計畫定位查詢。

3. 街道路口查詢:提供街道交叉路口定位查詢。欲查詢街道路口

查詢,點選下拉式選單,選擇名稱,查詢按鈕,即可查詢位於該街

道區域資訊。

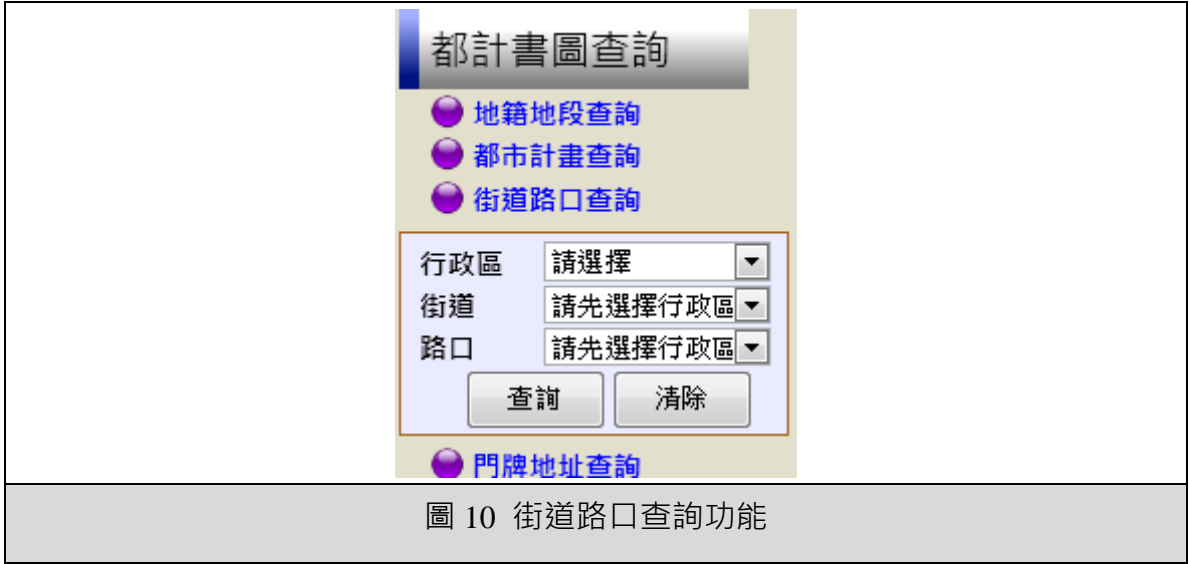

4. 門牌地址查詢:提供門牌地址定位查詢。點選門牌查詢圖示,

左方會出現地籍地段查詢介面。在查詢介面中可先選擇行政區後,

查詢地址定位。

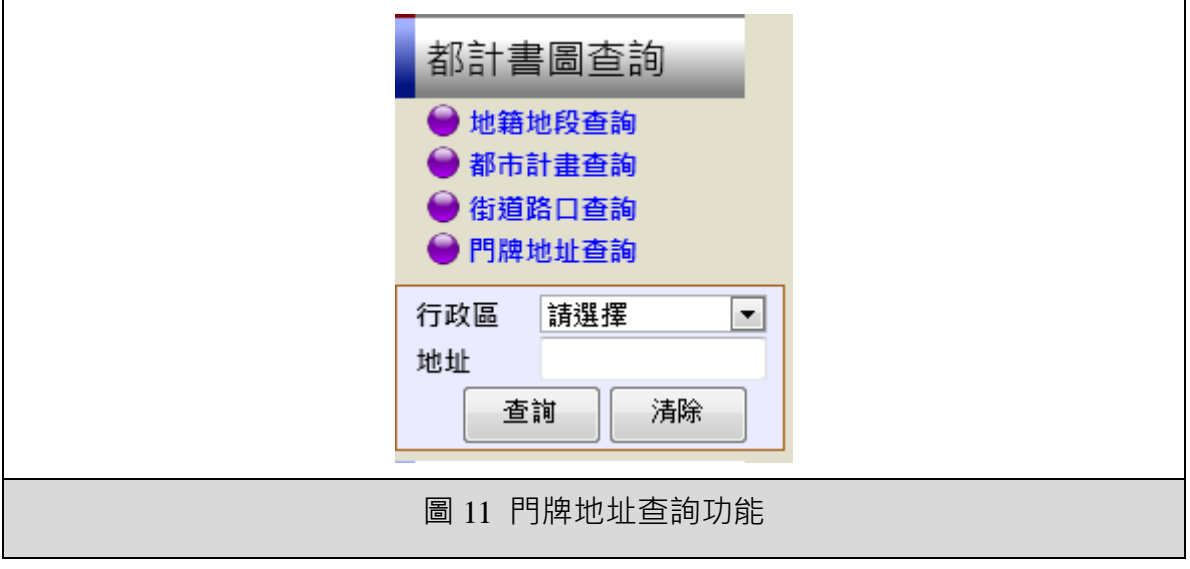

**(**四**)** 功能說明—民眾端得免指定建築線模組

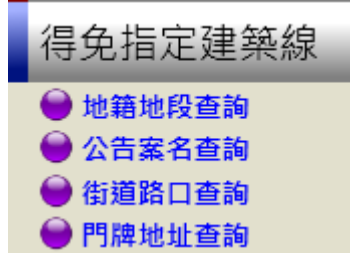

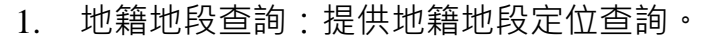

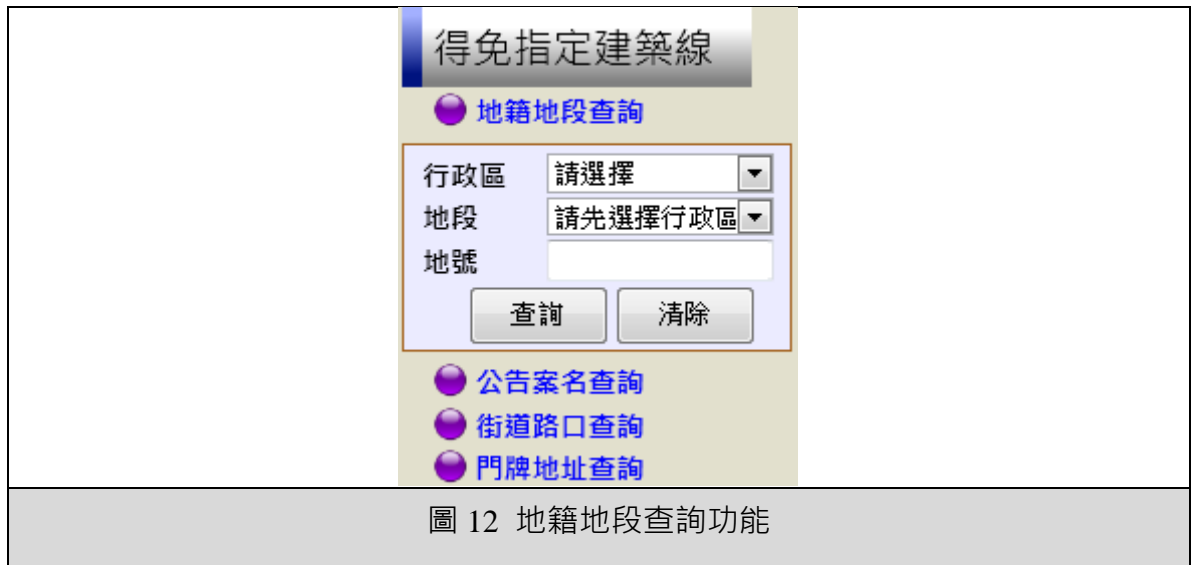

2. 公告案名查詢:提供公告案名定位查詢。

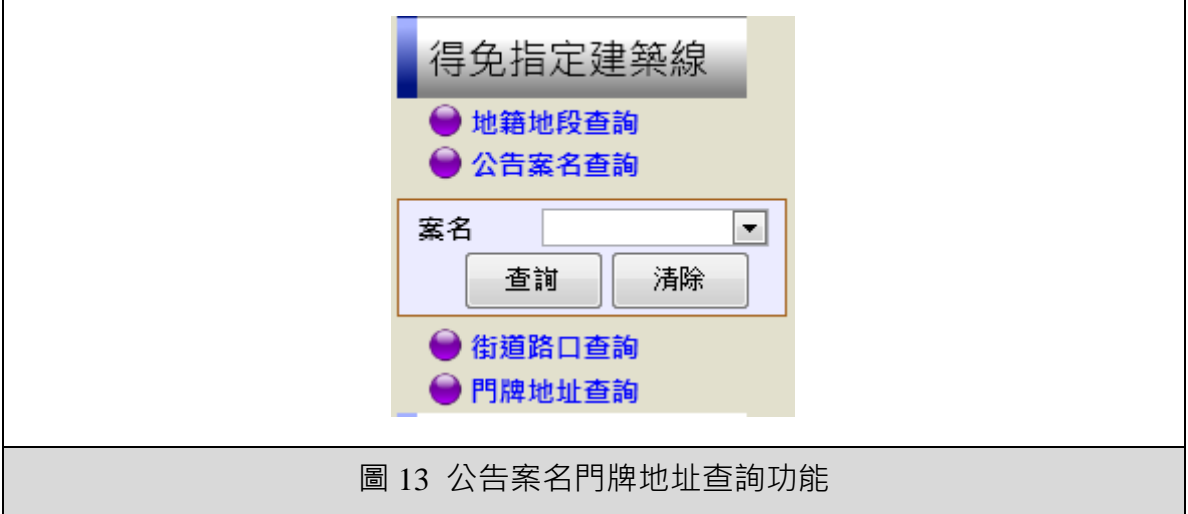

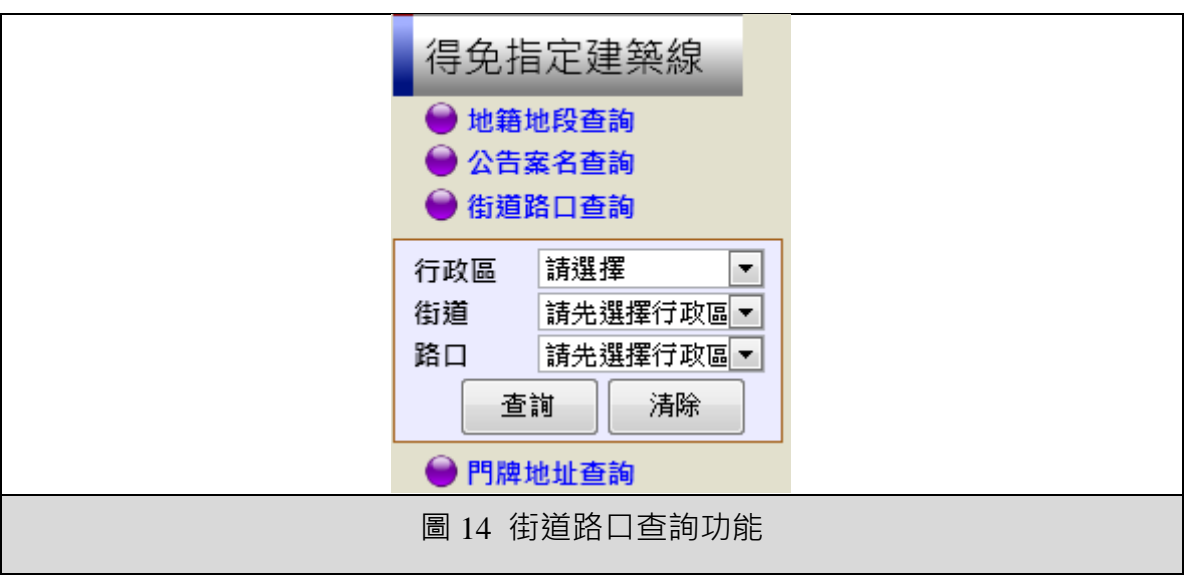

3. 街道路口查詢:提供街道交叉路口定位查詢。

4. 門牌地址查詢:提供門牌地址定位查詢。

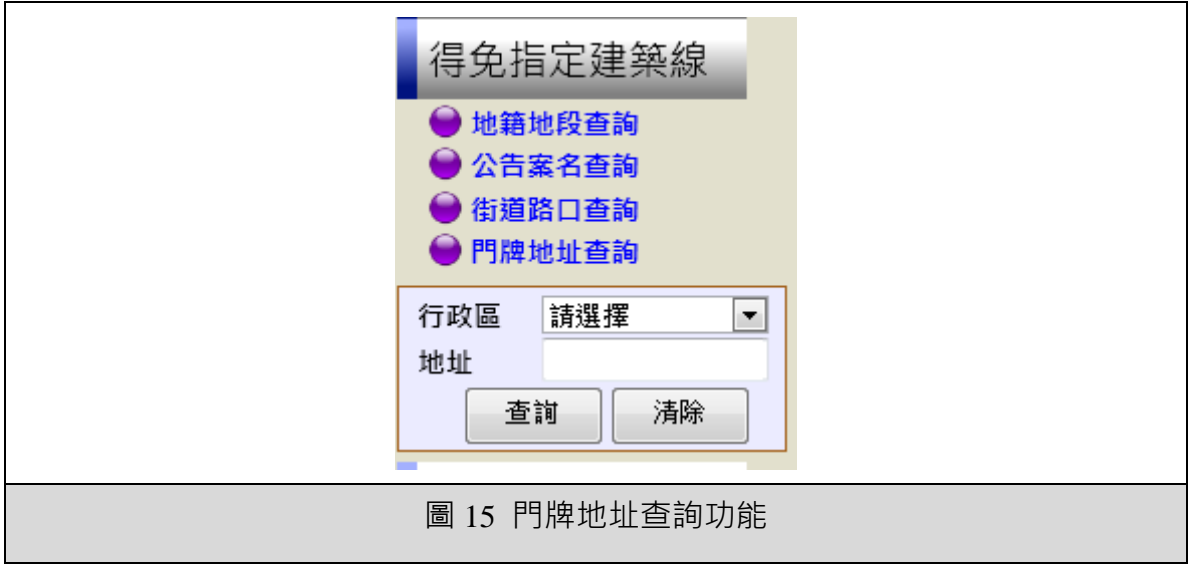

**(**五**)** 功能說明—民眾端便民服務模組

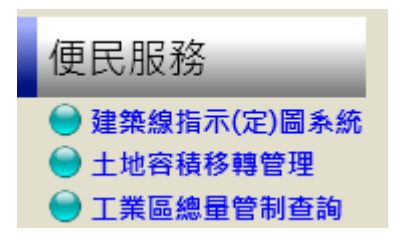

1. 建築線指示(定)圖系統:提供建築線指示(定)圖系統連結。

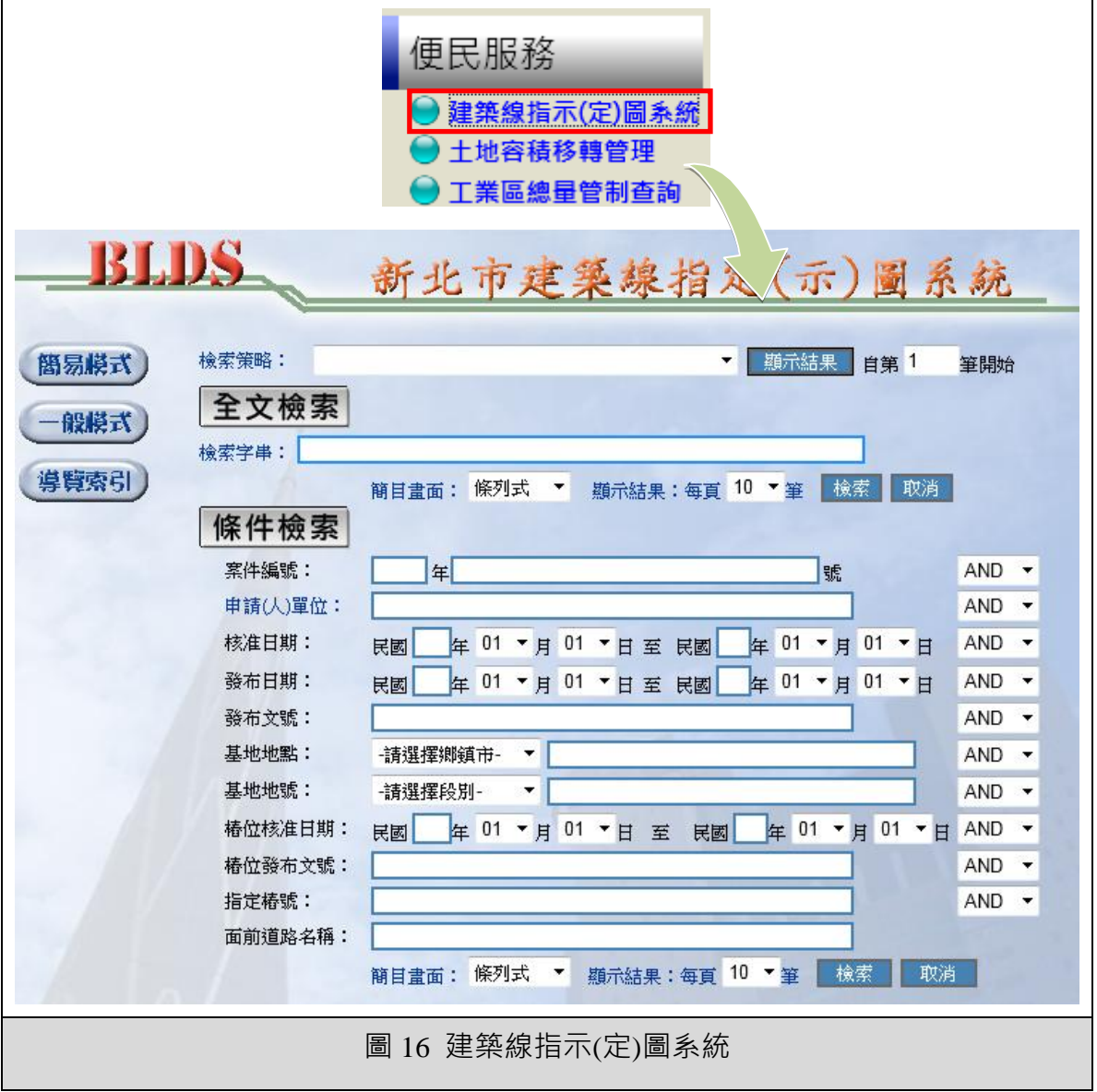

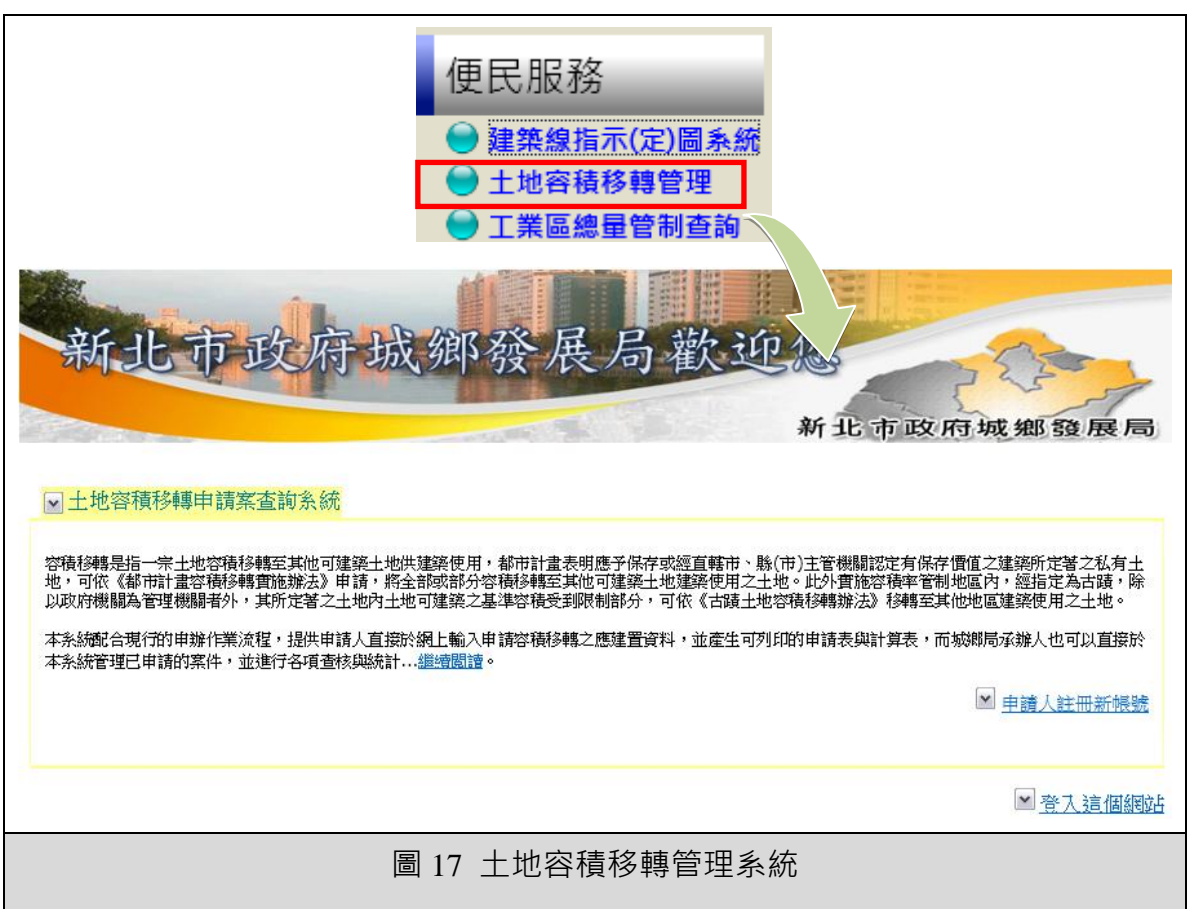

2. 土地容積移轉管理系統:提供土地容積移轉管理系統連結。

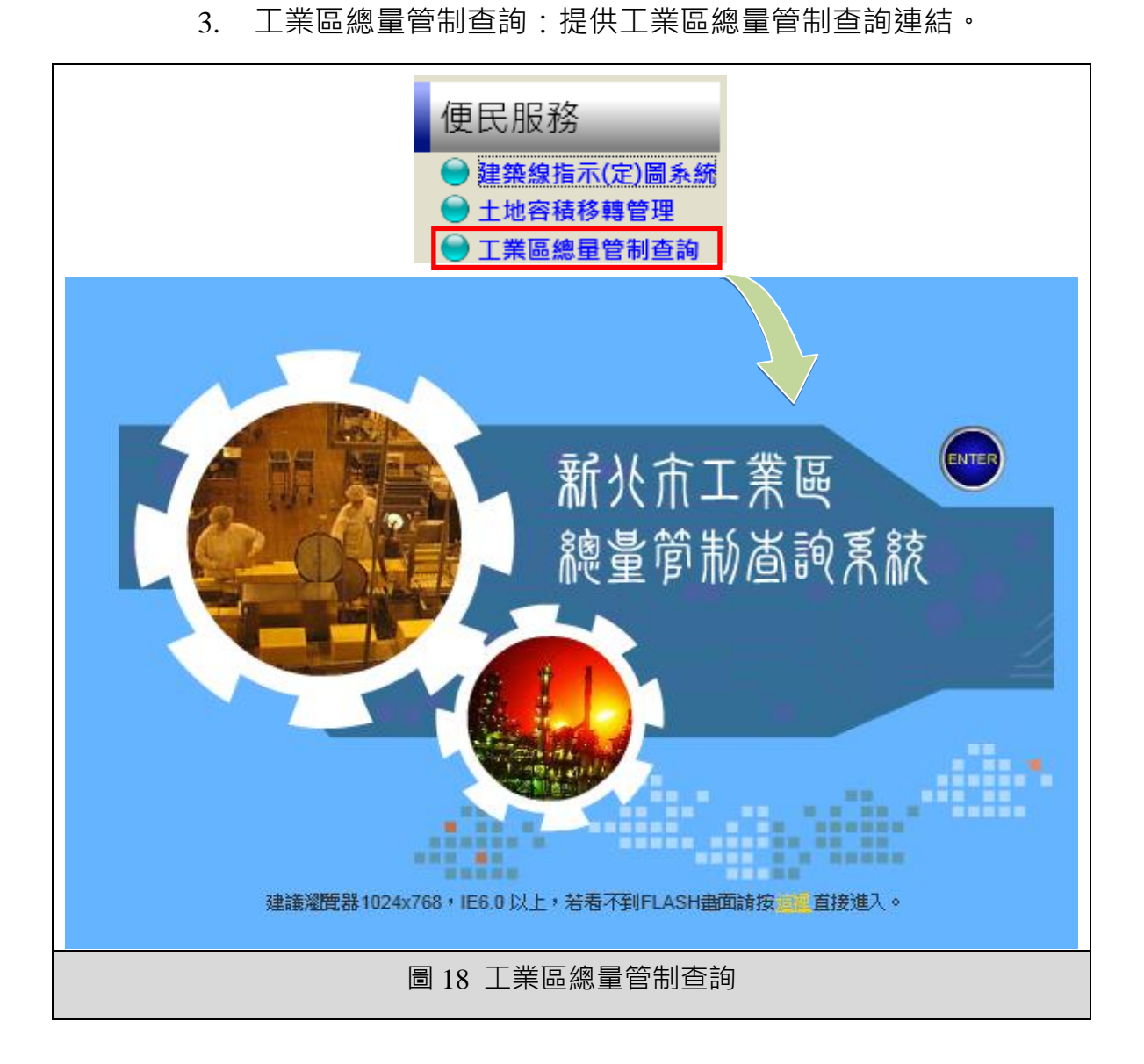

**(**六**)** 功能說明—民眾端線上申請模組

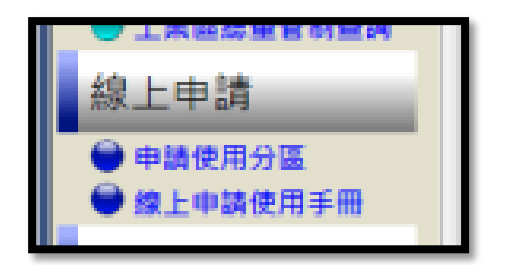

1. 申請使用分區:提供使用者線上申請使用分區證明書,線上

繳費,或列印繳費單等功能。

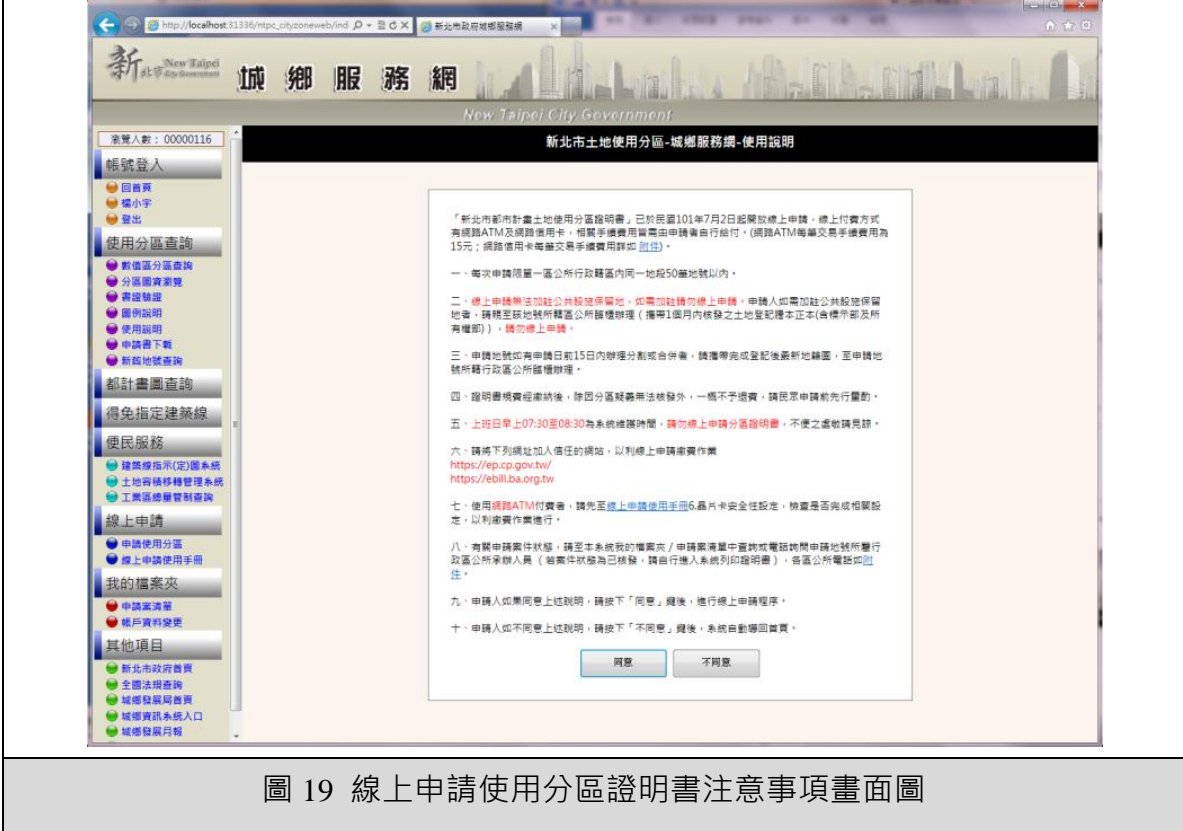

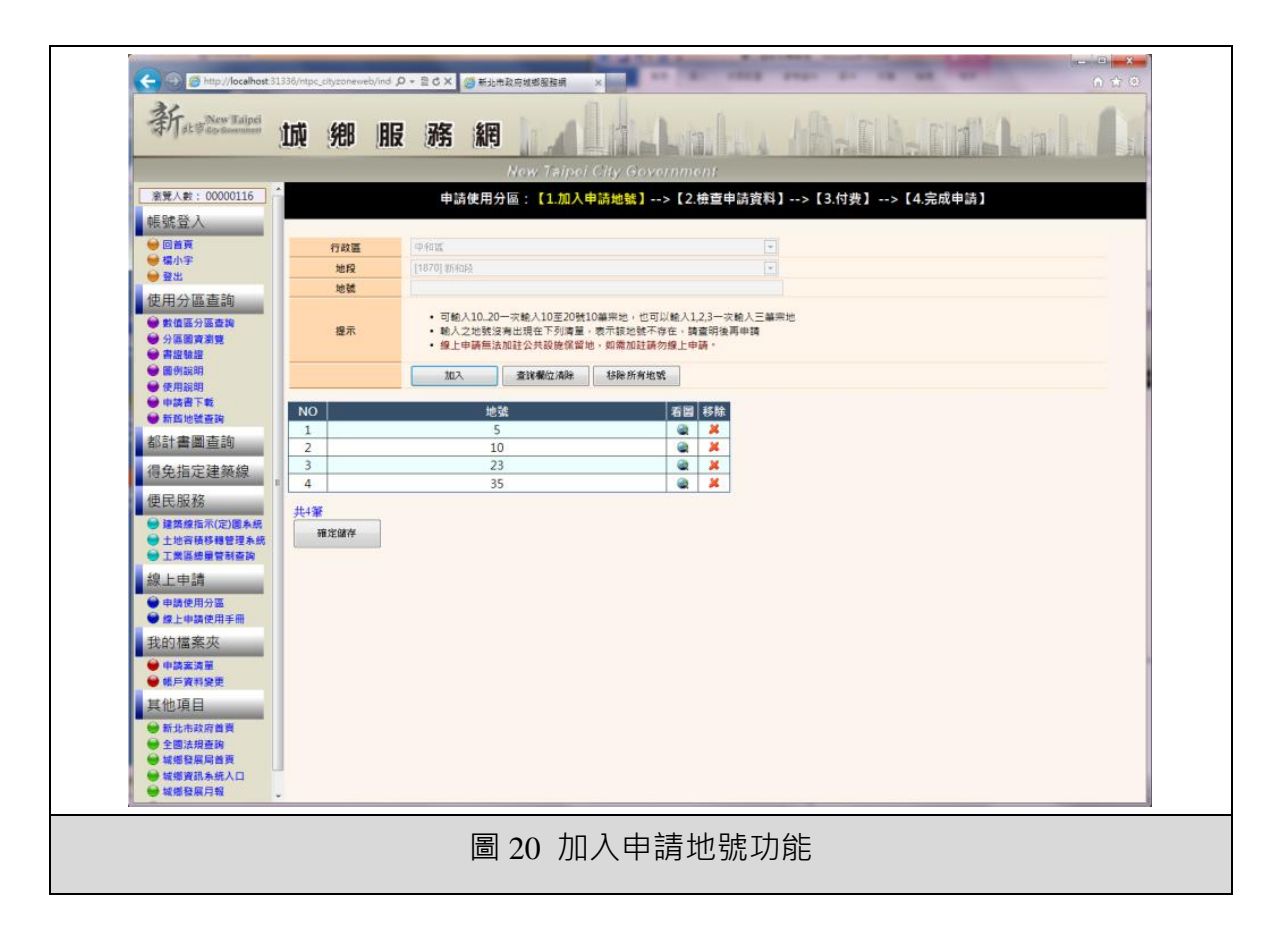

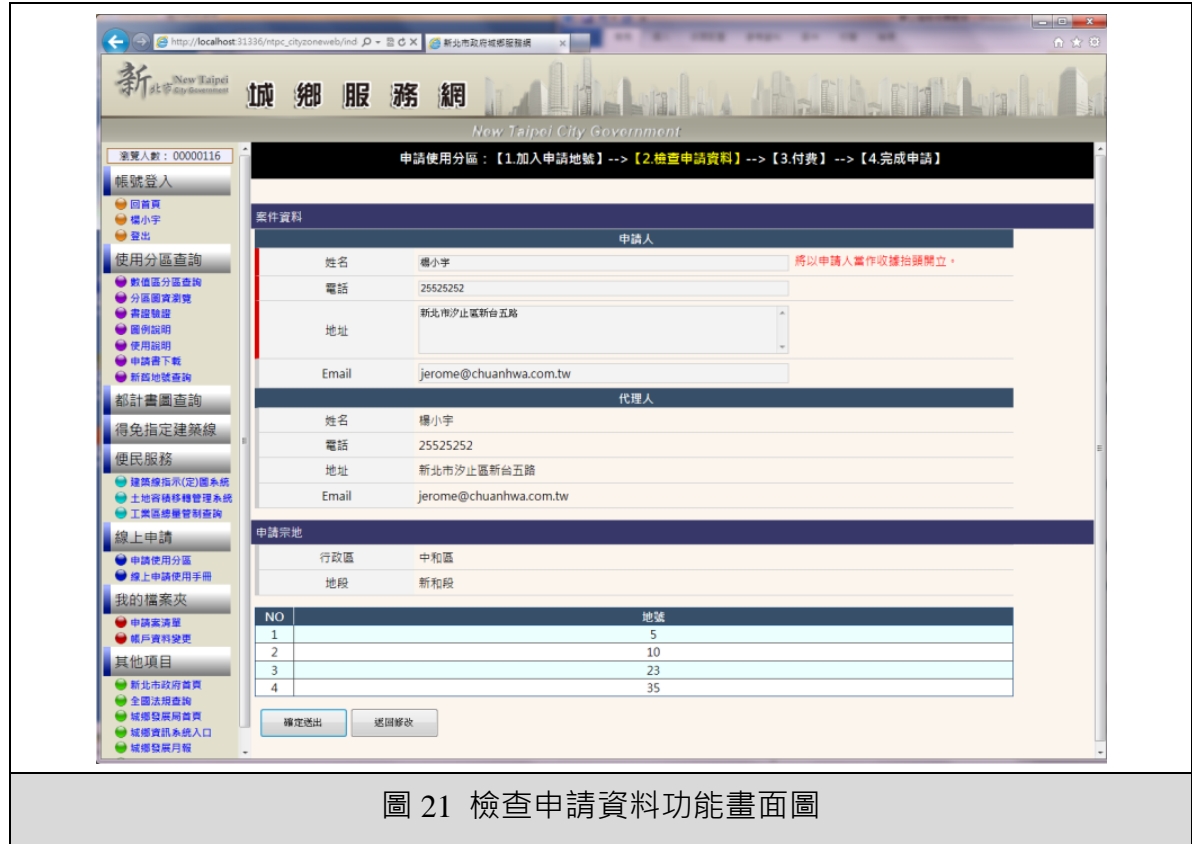

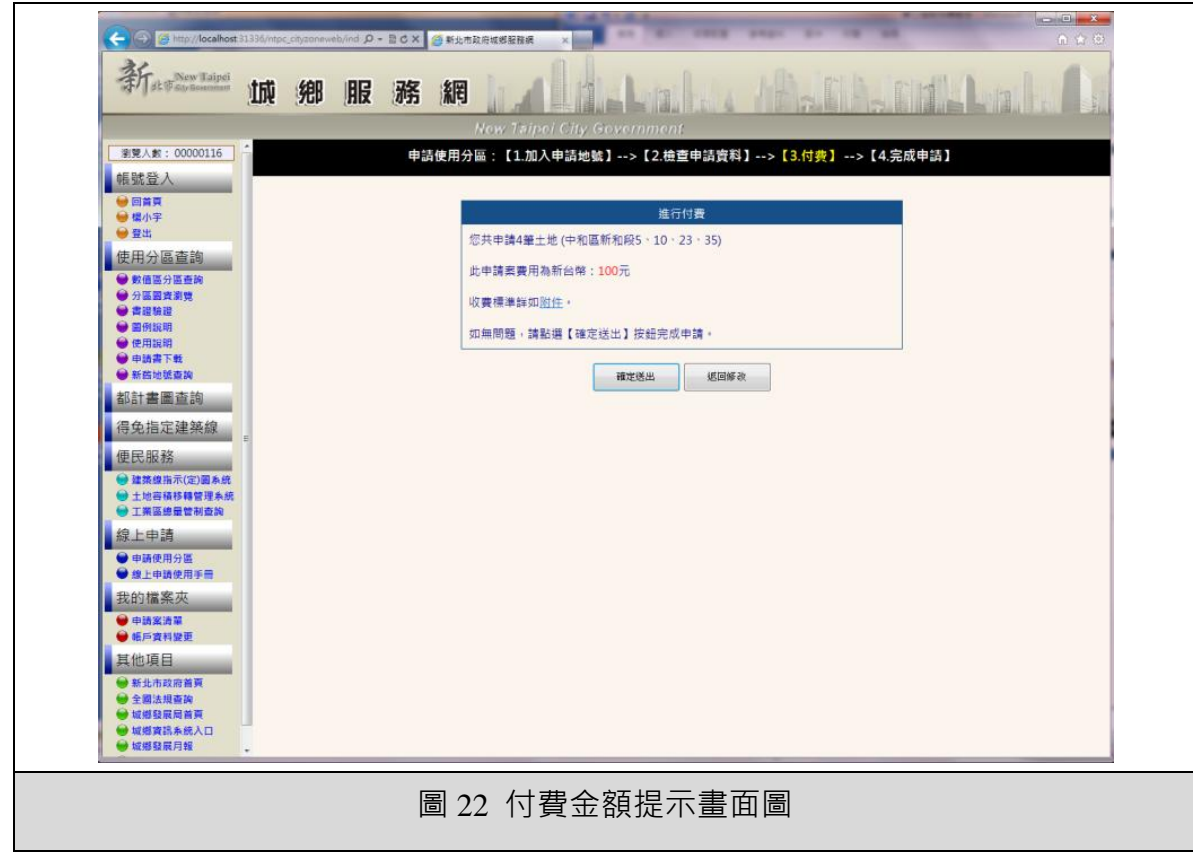

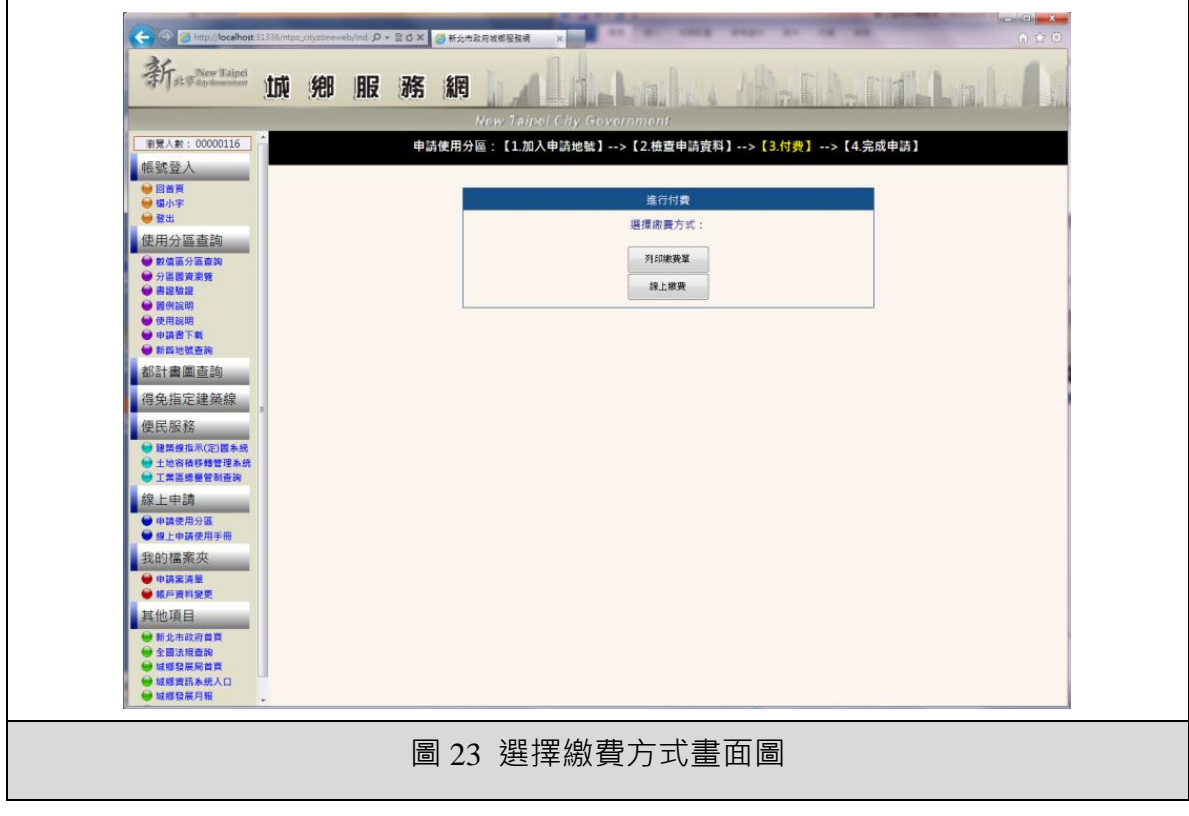

- 2. 線上申請使用手冊:提供線上申請使用分區證明之系統使用 操作說明。
- **(**七**)** 功能說明—民眾端我的檔案夾模組

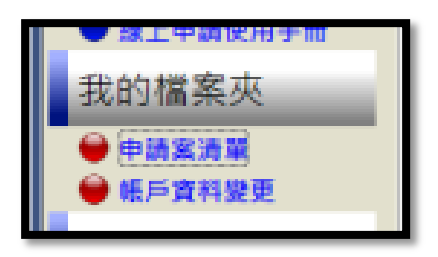

1. 申請案清單:提供使用者檢視查詢申請案支付費狀態與案件

 $H^{\circ}$ 80.20X SELTRETEER X 新華城鄉服務網 第党人数: 00000116 申請案清單 帳號登入 ●画首真<br>●編小字 查询模式 **II** 日期新聞 使用分區查詢 • 您可以指定查詢的日期範圍後再按下【查詢】按鈕<br>• 儘可以查詢8個月內的案件資料・ 提示  $\begin{array}{|c|c|c|c|c|} \hline &\text{and} &\text{and} &\$ NO | 文號 | 銷帳編號 | 申請人 1 未配發文號 101121200003<br>2 未配發文號 101121200002<br>3 未配發文號 10112100002<br>4 未配發文號 101120600001 中勤人<br>楊小宇<br>楊小宇<br>楊小宇  $\begin{array}{|c|c|c|c|}\n\hline\n4 & 101/12/12 & 15:19 \\
\hline\n5 & 101/12/11 & 15:48 \\
\hline\n\end{array}$ 血  $\frac{1}{5}$   $\frac{2}{7}$ É 自由 都計書圖查詢  $\frac{101/12/06}{101/11/26}$ 14:26 ● 得免指定建築線<br>■ #<del>1筆</del> 痛昆眼软  $\Theta$ D - 20× <mark>今新北市政府城都服務網</mark> 新精神 城鄉服務網 **测覽人數: 00000116** 申詰案清單 ||帳號登入 | ●国首頁 返回我的檔案夾 案件屬性 使用分區查詢 文製 未配發文號 病帳請號 101121200003 狀態 新田諸案件 付費狀態 未搬費 承辦人 <br>線上申請案承辦人 申請日期 101/12/12 15:19 都計書圖查詢 結案日期  $\equiv$ <mark>▌</mark>得免指定建築線 <mark>●</mark> -<br>案件資料 便民服務 由語人 ● 建築線指示(定)圏系統<br>● 土地容積移轉管理系統<br>● 工業區線量管制查詢 #2 揚小学 雷話 25525252 新北市汐止區新台五路 線上申請 地址 ● 申請使用分區<br>● 線上申請使用手冊 Email ierome@chuanhwa.com.tw 代理人 我的檔案夾  $#Z$ 理小生 ● 申請案清單<br>● 帳戶資料變更 電話 25525252 地址 新北市汐止區新台五路 其他項目 ● 新北市政府首頁<br>● 新北市政府首頁<br>● 被爆發展局首頁<br>● 域爆發展局首頁<br>● 域爆毀暴用力報<br>● 域<br>● 域事社本超計値<br>■ <del>車</del>社本超計値 Email jerome@chuanhwa.com.tv 申請宗地 行政區 中和區 地段 新和段 圖 24 申請案清單

處理狀態,檢視案件內容,及檢視證明書等功能。

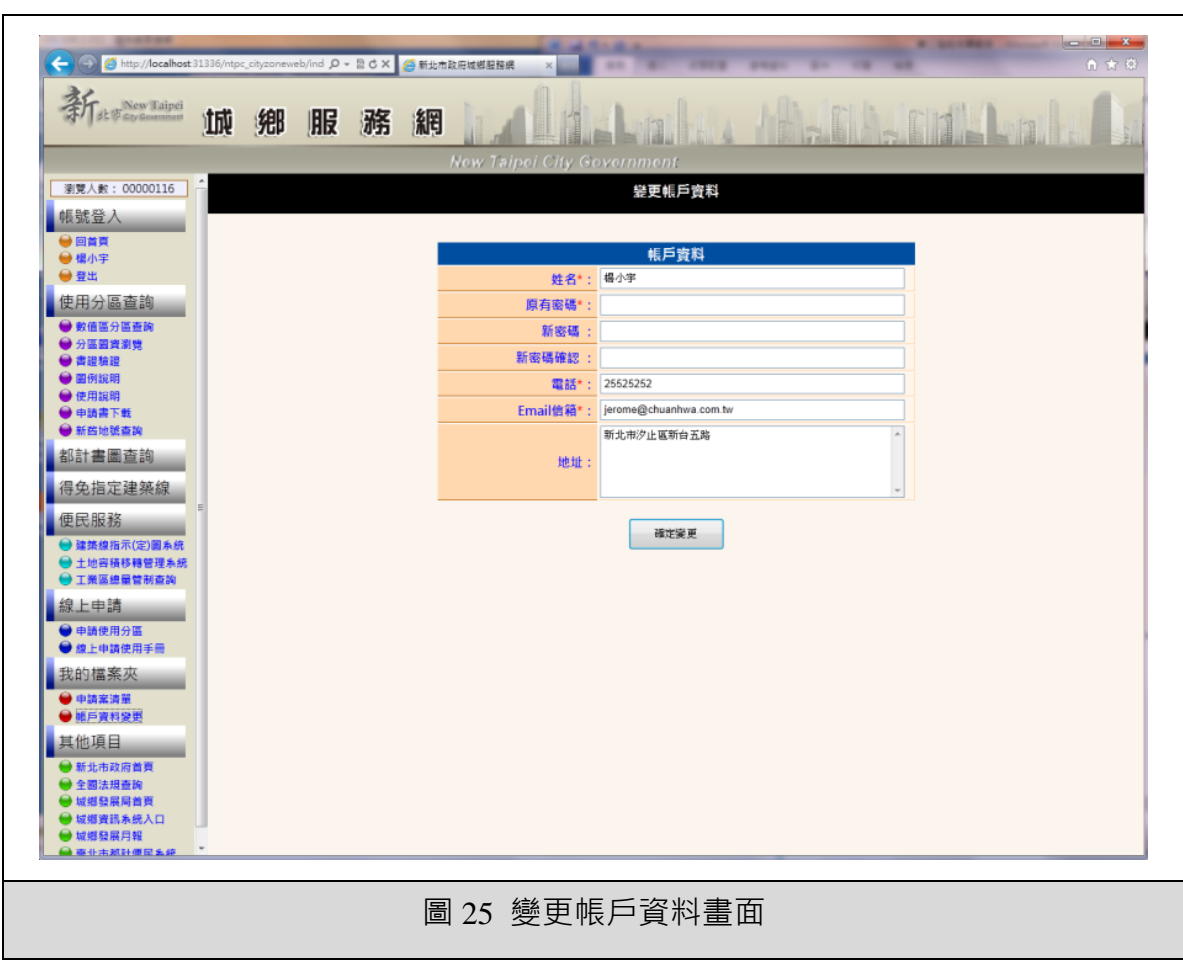

2. 帳戶資料變更:供使用者變更帳戶各項基本資料。